# Lameness Manager

计树脂图像板 深山

**Craig Walter, Senior Educator**

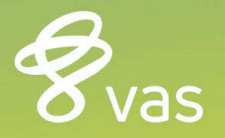

### **Setting up Lameness Manager**

- ⁃ Determine what foot lesions you want to record
	- Trim Only
	- Sole Ulcer
	- White Line
	- Digital Dermatitis
	- Foot Rot
	- Thin Soles
	- Leg-Above Foot
	- Other

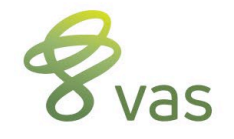

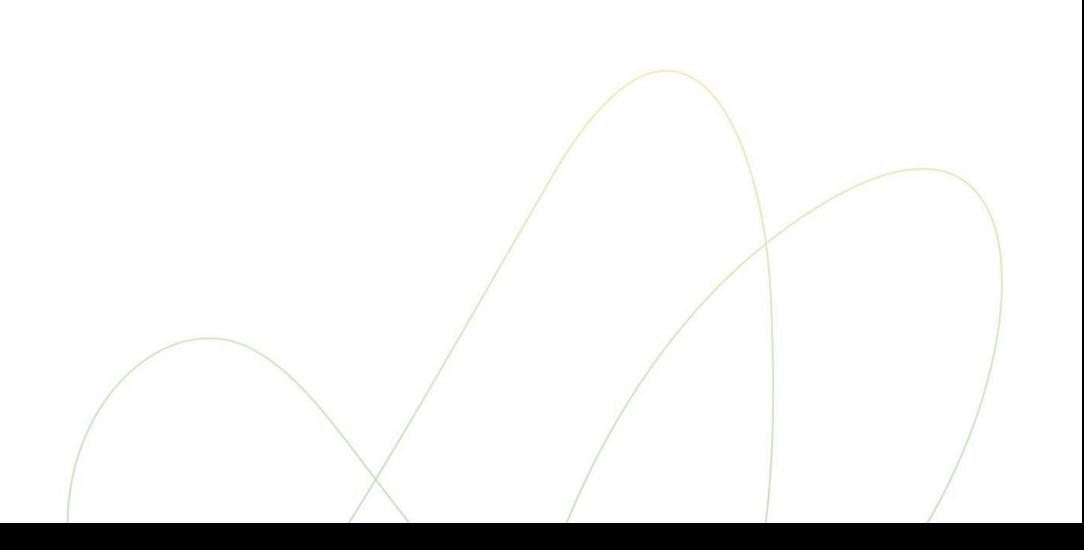

### **Create items needed**

- ⁃ Recheck Date
	- RCDAT, type 18 (Dates), Recheck Date
	- If already exists, then it's ready to go
- ⁃ Lame Recheck Date
	- RLDAT, type 18 (Dates), Lame Recheck Date
	- Will use later in the LAME event command and FIXTRM command
- ⁃ Times Lame This Lactation
	- XLAME, type 74 (Count of events), LAME event, o to count all, Times LAME this Lactation
- ⁃ Lifetime Times Lame
	- LXLAM, type 1 (Value o-255), Lifetime Times Lame

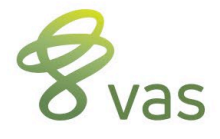

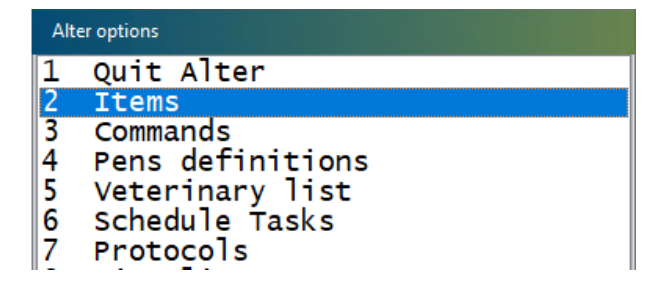

### **Move XLAME to LXLAM**

### Need to track lifetime count of LAME events

- ALTER, Option C
- Option 9, Item to be Added
- Click Add
- Select XLAME
- Select LXLAM
- Save by clicking OK

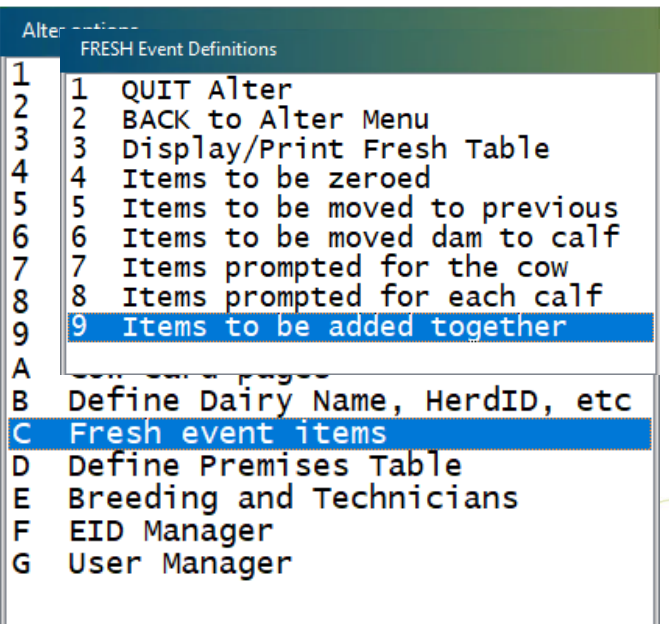

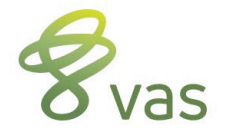

### **Setup Lameness Manager**

Go to ALTER, Option 7, Protocols

- ⁃ Click on the Advanced Tab
- ⁃ Click on Lameness Manager

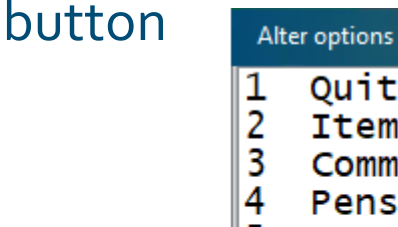

- Quit Alter **Items** Commands Pens definitions 5 Veterinary list 6 Schedule Tasks Protocols Sire list 8
- User-defined events 9

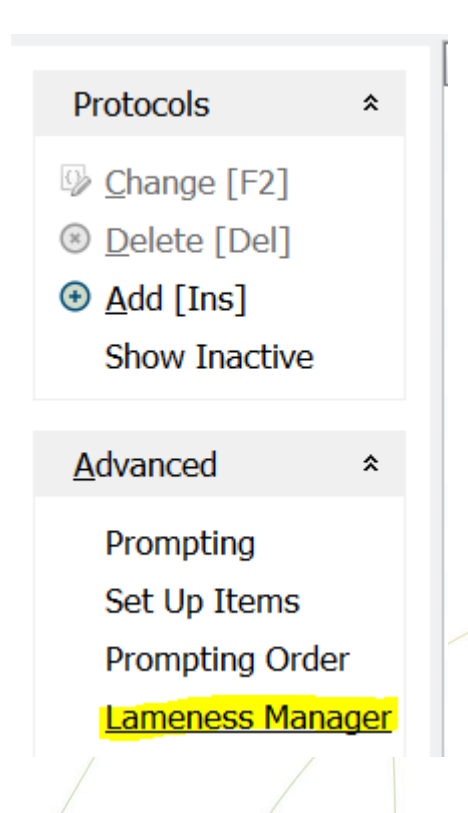

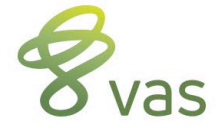

### **Lameness Manager**

- Select as many protocols from the available list as determined in slide 1
	- Don't worry about remarks, they can be changed later
- Click ADD to add those protocols
- Verify that LAME event name is correct , change if necessary
- Click the Install Lame System button to complete the setup
	- Answer Y to use FTDAT as last Foot Date Item
- Click the Exit Lame System button to return to protocols

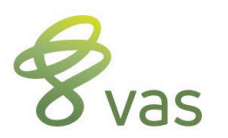

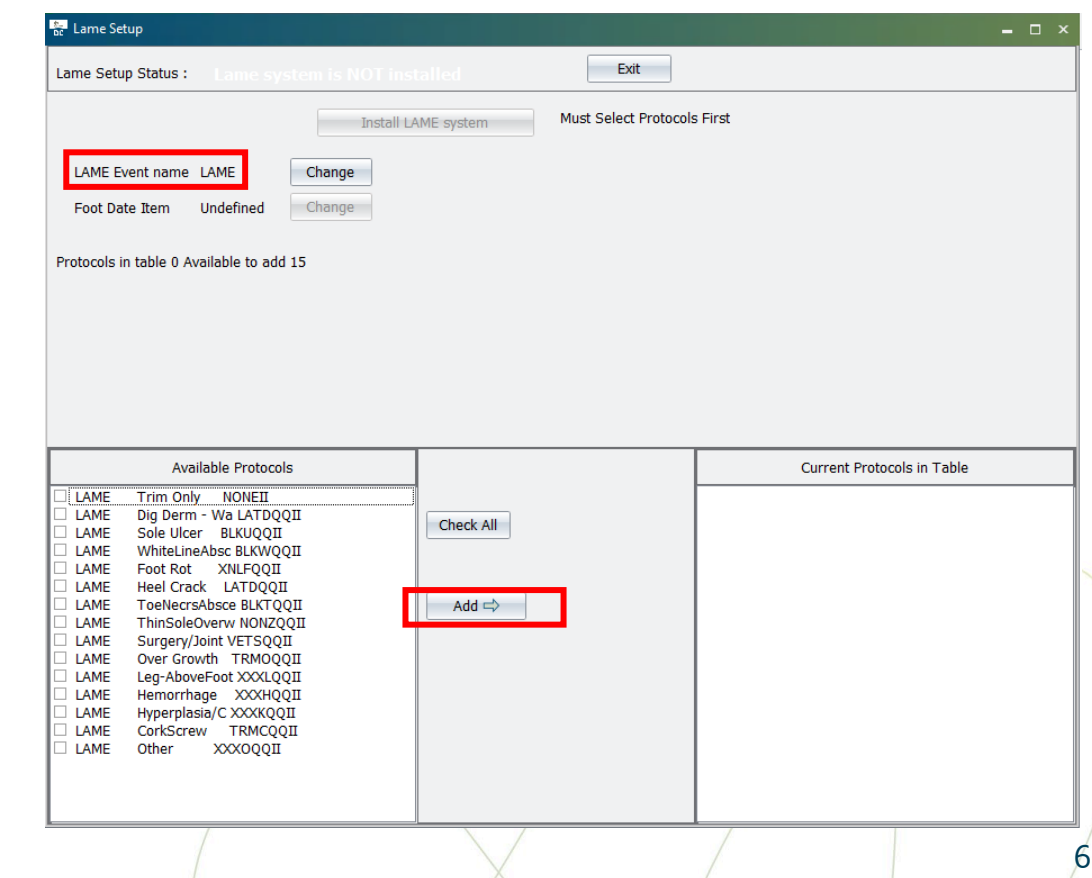

### **Customize Remarks**

#### ALTER7 : Protocols

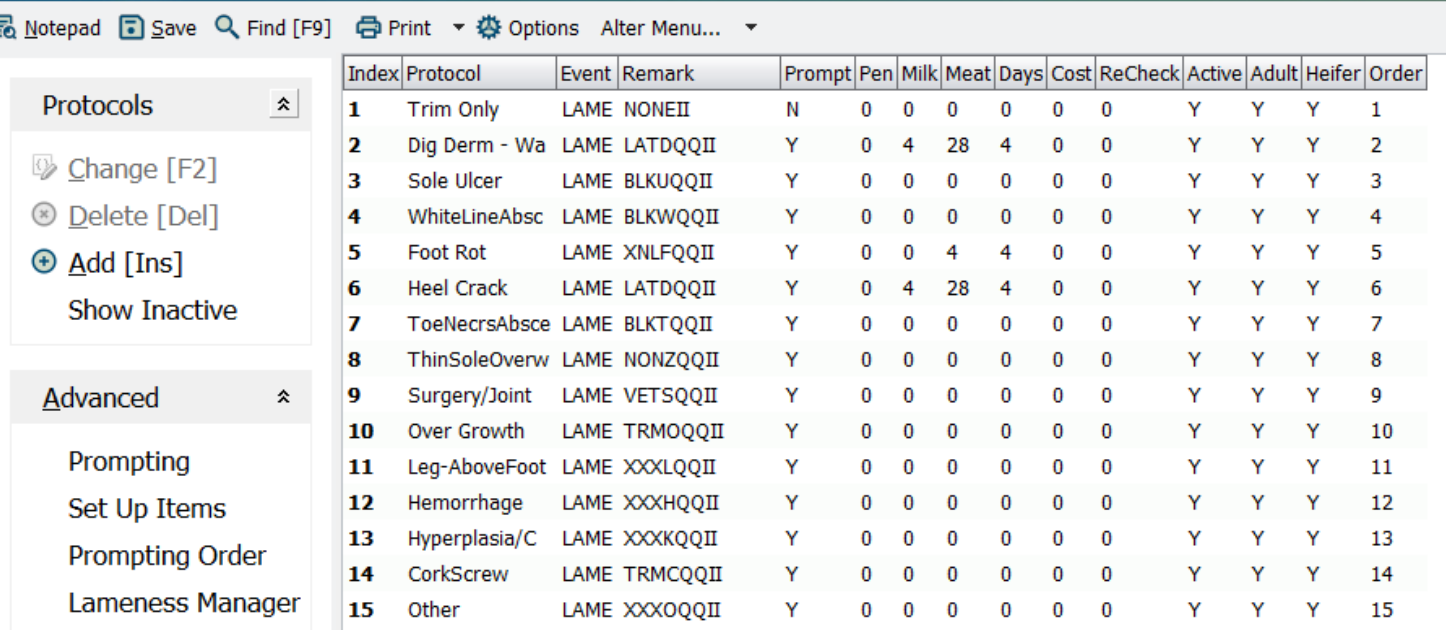

7

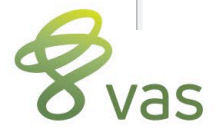

### **Remark Patterns**

- ⁃ Example: BLKWQQII
- ⁃ First three characters in remark are the treatment
	- BLK, TRM, NON, XNL, XXX
- ⁃ Fourth character is the disease
	- See table to the right
- ⁃ Location of foot is the QQ
	- LF, RF, LH, RH are default
	- See CODE tab in SETUP
- ⁃ Technician initials is the II
	- Remove if not needed
	- Use for severity instead
- ⁃ Hoof diseases
	- C Corkscrew Claw
	- D Digital Dermatitis (HW)
	- F Foot Rot
	- H Hemorrhage
	- I Interdigital Dermatitis

8

- L Leg Above Foot
- O Over-Growth
- T –Toe Ulcer
- U Sole Ulcer
- W –White Line
- Z –Thin Sole

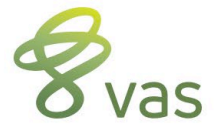

### **Edit Protocols**

- ⁃ If moving to Hospital pen, set destination pen
- ⁃ Verify Milk & Meat withholds, along with days on treatment if given drugs
- ⁃ To add cows to show for recheck if blocked, set days to recheck to a value, like 27

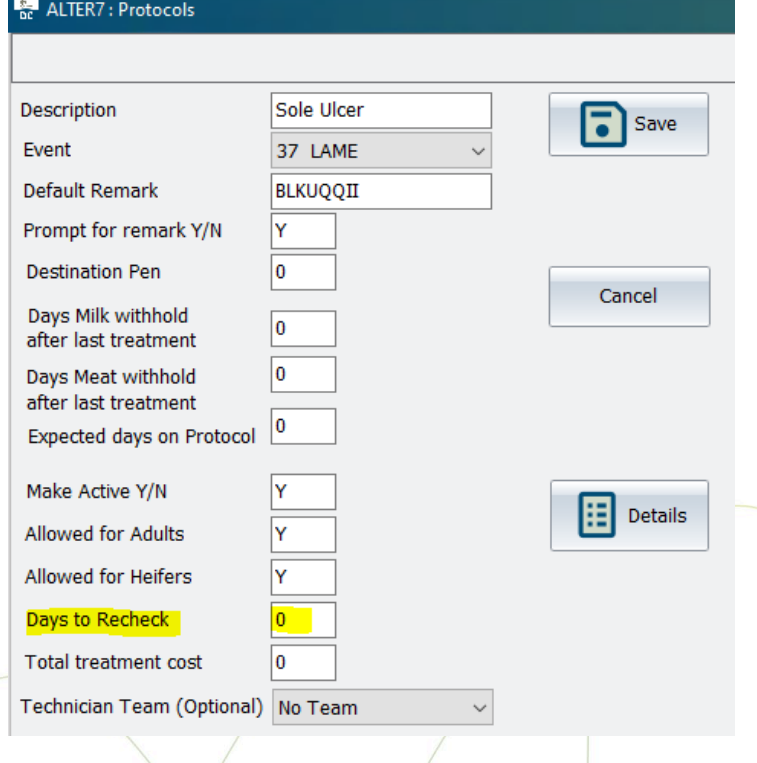

![](_page_8_Picture_5.jpeg)

### **Edit Trim Only Protocol**

- ⁃ Set Trim Only protocols to use the FOOTRIM event instead of LAME event
	- Facilitates data entry for trim only data
	- Allows for better monitoring of the LAME events
	- Still sets FTDAT whether LAME or FOOTRIM is used

![](_page_9_Picture_49.jpeg)

![](_page_9_Picture_6.jpeg)

### **Verify Protocol Items**

- ⁃ Once protocols are set, click on Advanced tab again
- ⁃ Select "Set Up Items"
- ⁃ Verify that all items and events are properly linked to the options in that box

![](_page_10_Picture_37.jpeg)

![](_page_10_Picture_5.jpeg)

## **Verify Commands**

- ⁃ Change LAME command for new recheck date
	- Alter\3, Commands; find the LAME command (event)
	- Change to: LAME = ENTER EC=nn REM RLDAT=RCDAT
		- ⁃ "nn" is the event number for LAME in your cowfile (verify in ALTER\9)
- ⁃ Add FIXTRM event
	- Name: FIXTRM
	- Content: RLDAT=0 FOR RLDAT>TODAY FTDAT=TODAY REM>"NONE"
- ⁃ Set FIXTRM to run daily in task scheduler, ALTER\6
	- Click ADD, set next date and time, set DAY as frequency, 1 as value
	- Use FIXTRM as the command value and save

![](_page_11_Picture_11.jpeg)

### **Review**

⁃ Use FTDAT to find cows not trimmed in last "x" days

- FTDAT reflects last LAME or FOOTRIM date
- Will get auto-filled when item is created via Lameness Manager install
	- ⁃ Uses previous LAME and FOOTRIM events to set FTDAT
	- ⁃ If neither event exists in current lactation, DC tries to look at past lactations
	- ⁃ May use BDAT on LACT=0 animals or FDAT on LACT>0 if can't find a value to use
- FTDAT will not clear at FRESH like event-based items
- This allows FTDAT to show last date trimmed across lactations

![](_page_12_Picture_9.jpeg)